Here are a few more things about using the Arc Tool.

 Click on New Block and slide over to Easy Draw Then click on Easy Draw and then click on the Arc Tool Refer to the Drunkard's Path Class if you need to see these directions

 Start your arc on one side and connect it to another side. Then using the brezier tool click on the arc and you will See a node appear on the line. I circled it here.

 Now still on the Bezier tool click on the node and you can draw the Arc line out to the corner of the dotted line if you want or any where inbetween

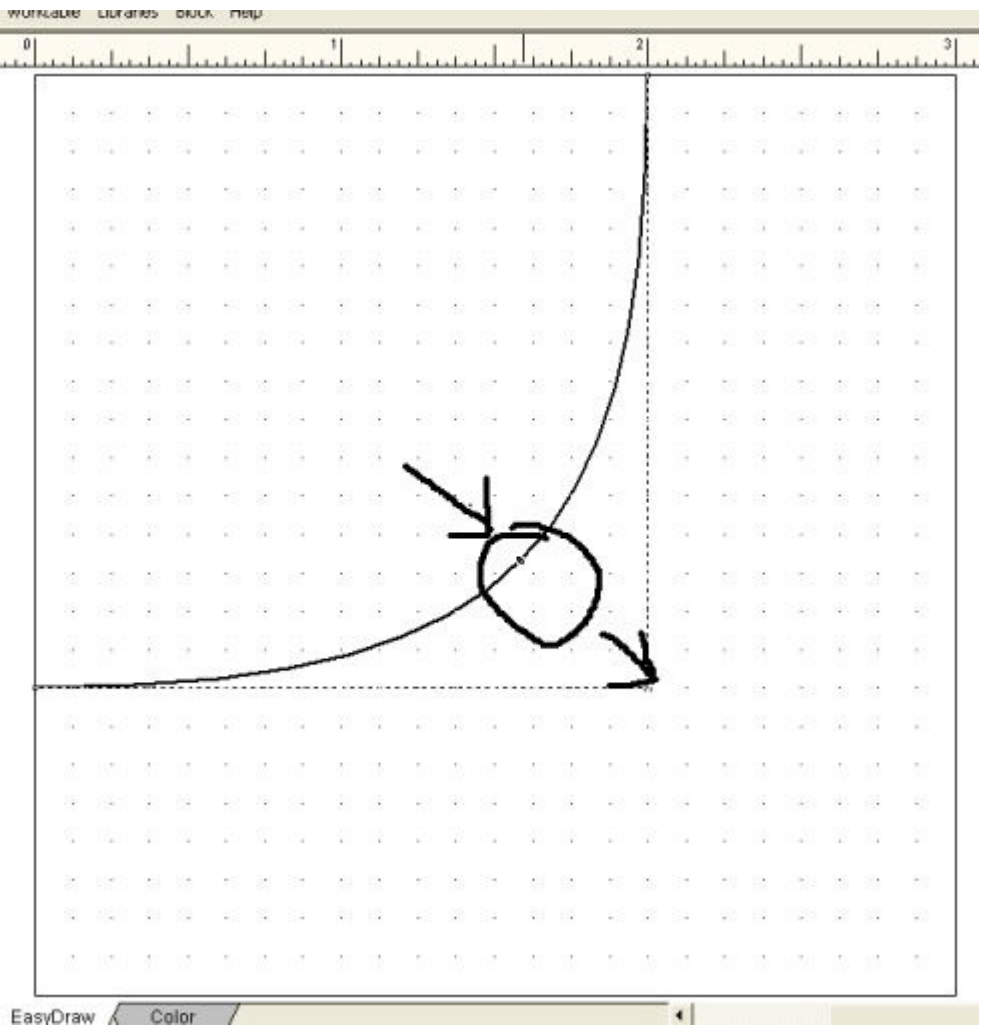

Here you can see the starting point for the arcs. Always Start on a line and end on a line. Here I only did part of the arc to show you

That if you start on the left side it always arcs up. If you start on the right it always arcs down. You can see the direction of the arc for the top and bottom Any arcs that end on a dot will not remain when you go to color or they will not stop the color from filling in the whole area.

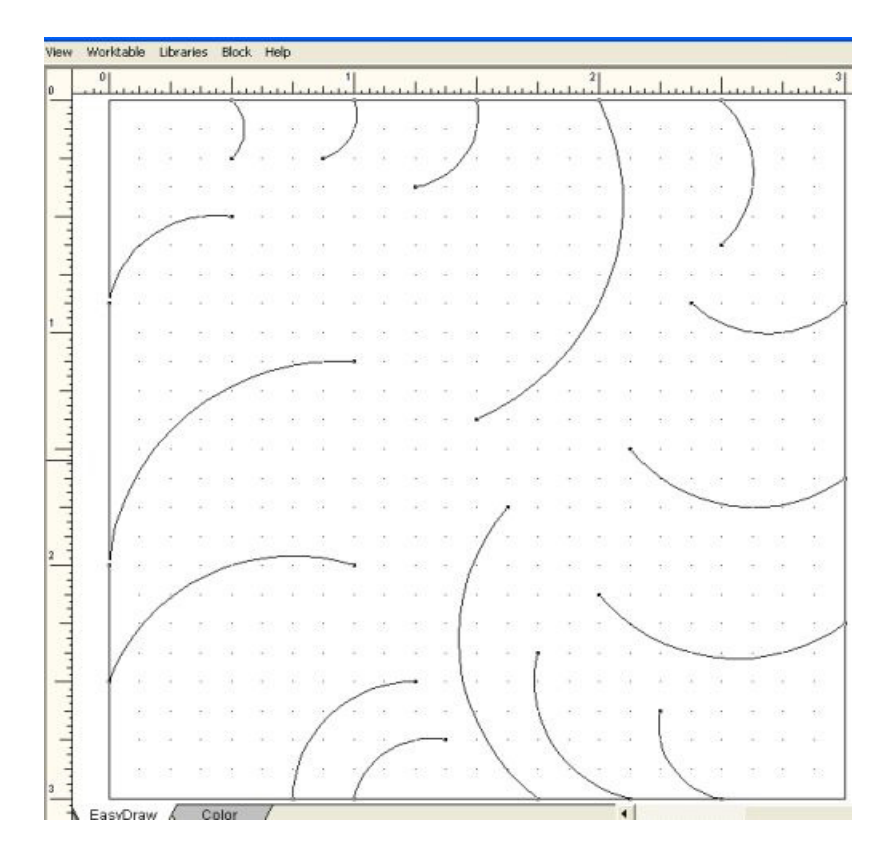

If you start an arc and while it is moving you can press the spacebar on your keyboard and the arc will flip from arcing down to arcing up or the other

way around. But you have to be drawing the arc when you flip it or it won't work.

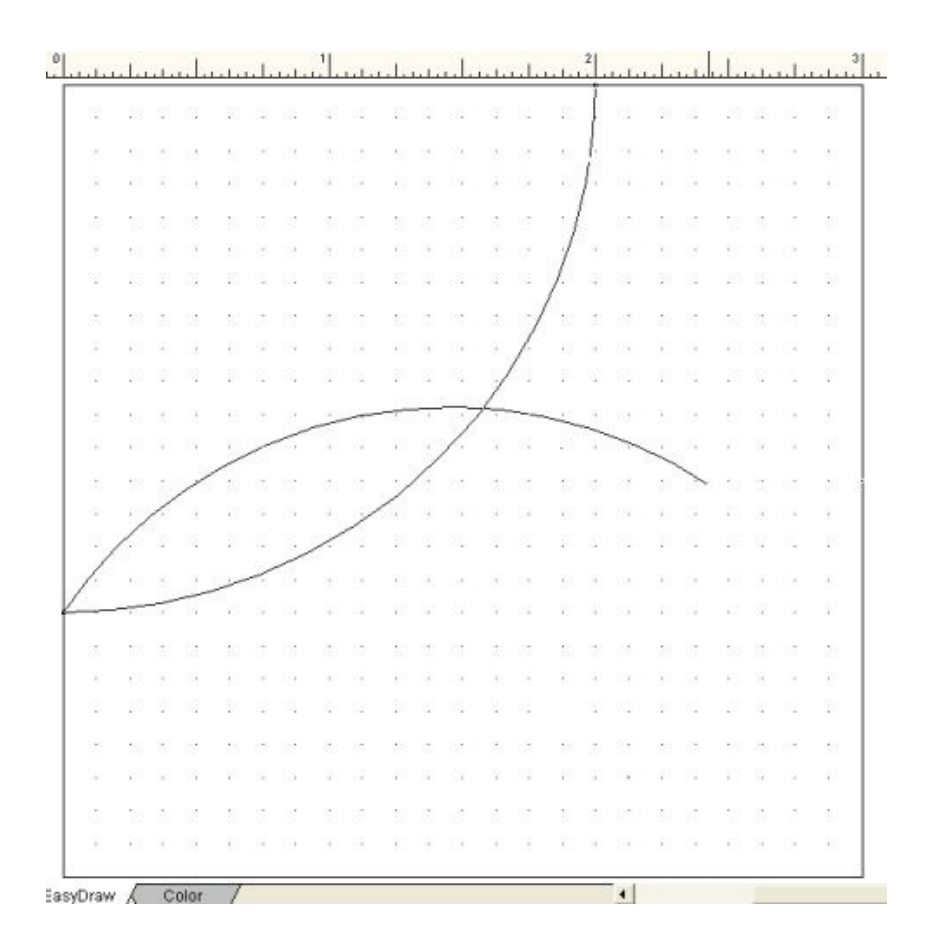

## Sun Compass

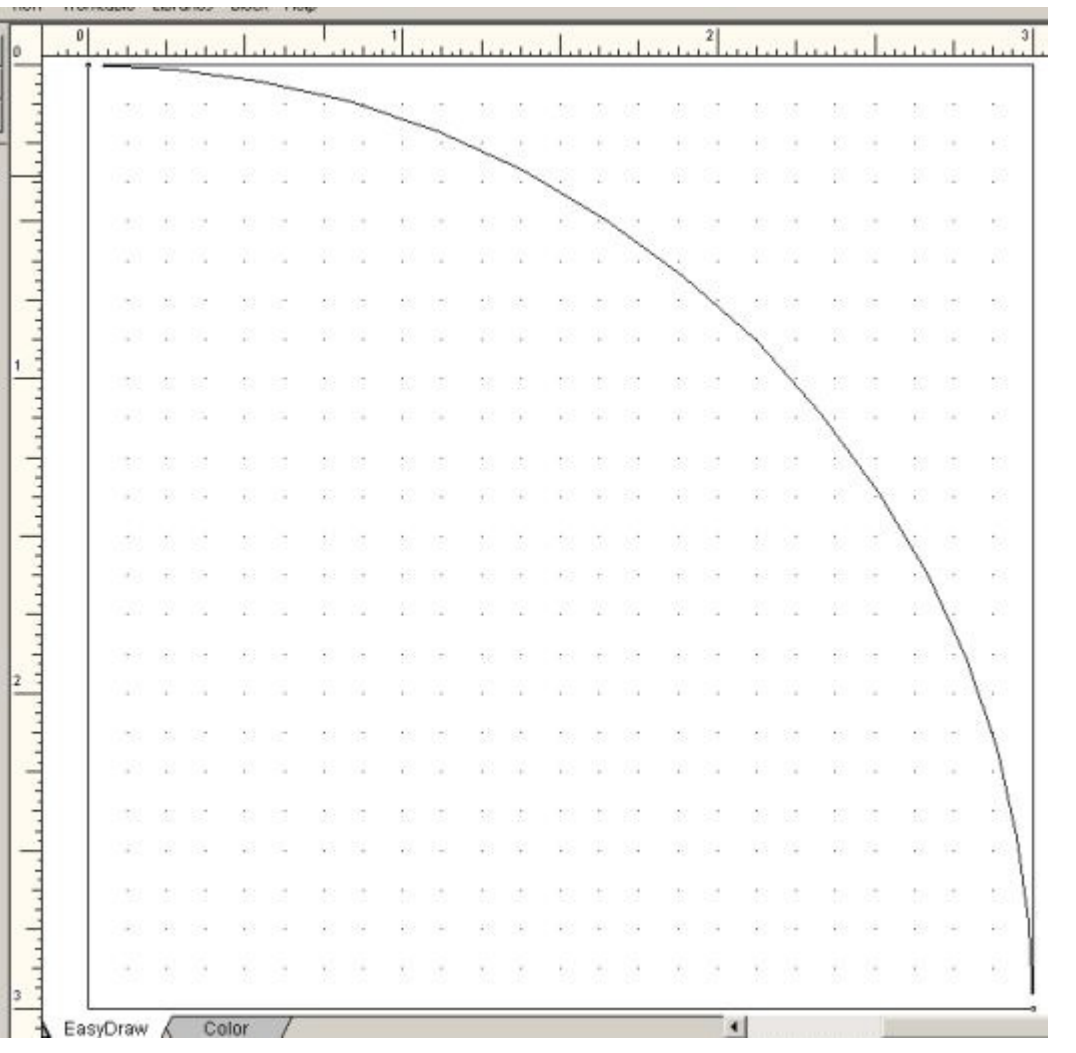

Now to make a Sun Compass block with the arc tool and the Bezier tool First draw an arc from the bottom right corner to the upper left corner.

Next you need to find the spacing for setting the second arc in. So I used the

rulers at the top and the side. Here you can see an inch from the right at 3" into the 2" mark

And on the left I marked it from the 0" down to the 1" mark. These are your Marks to use to place the second arc.

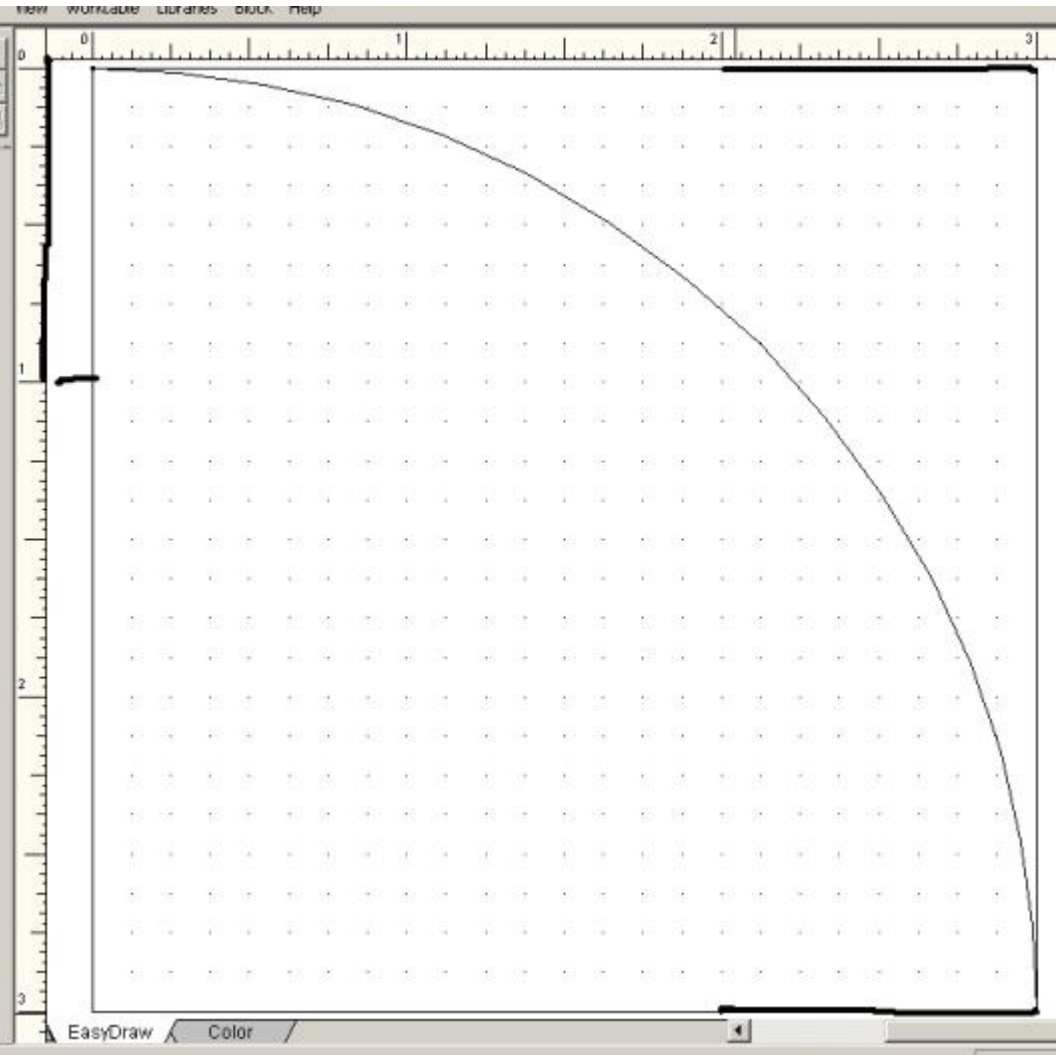

On the top ruler you can see a line to the right of the 2" mark. This line

moves when you move the cursor. So you can see a line on the top and also on the left side ruler. Watch these and keep track of them and use them to place the second arc. Look for the 2" mark -your moving line should lay ontop of the 2" mark and also on the 1" mark on the left.

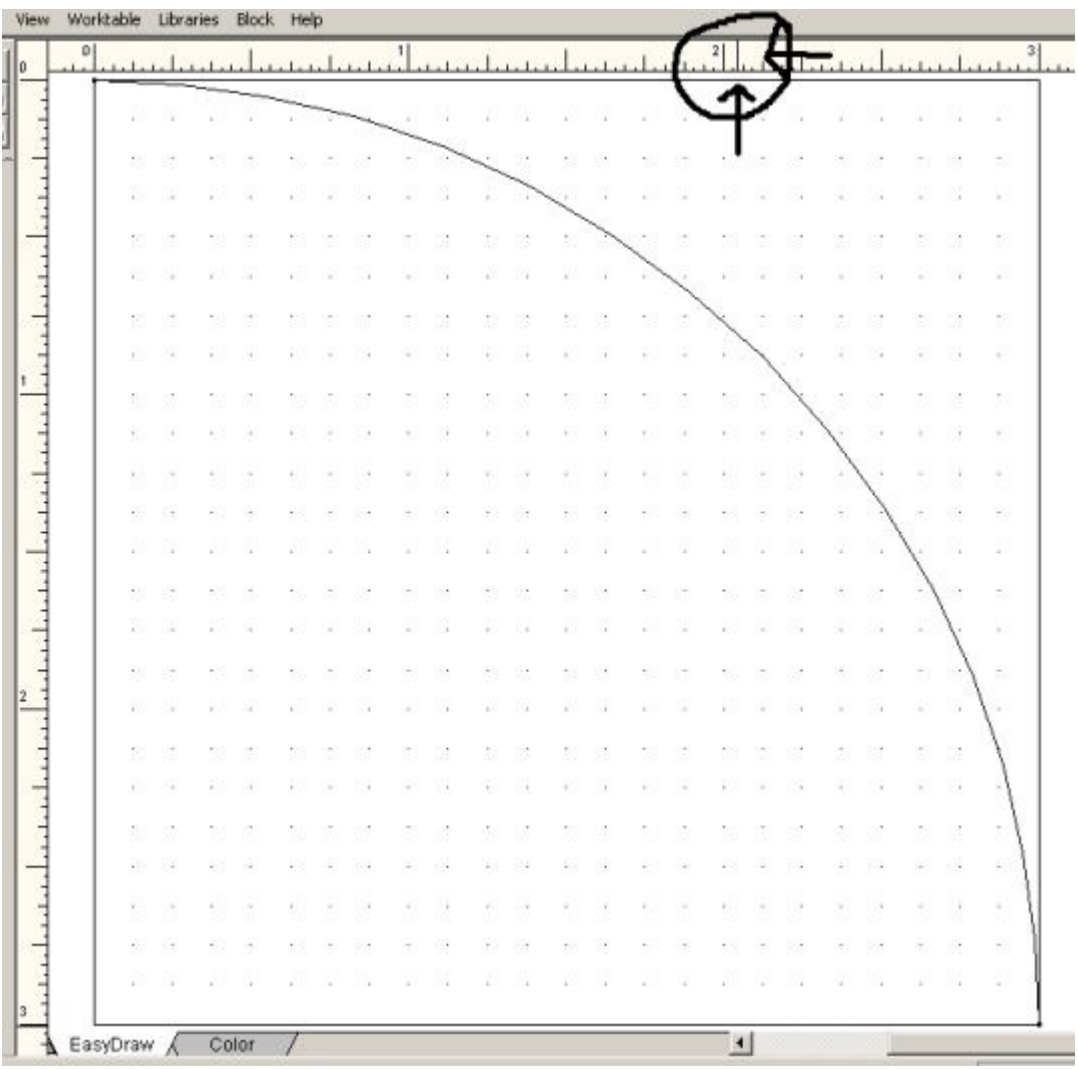

Now you can see the second line set in place

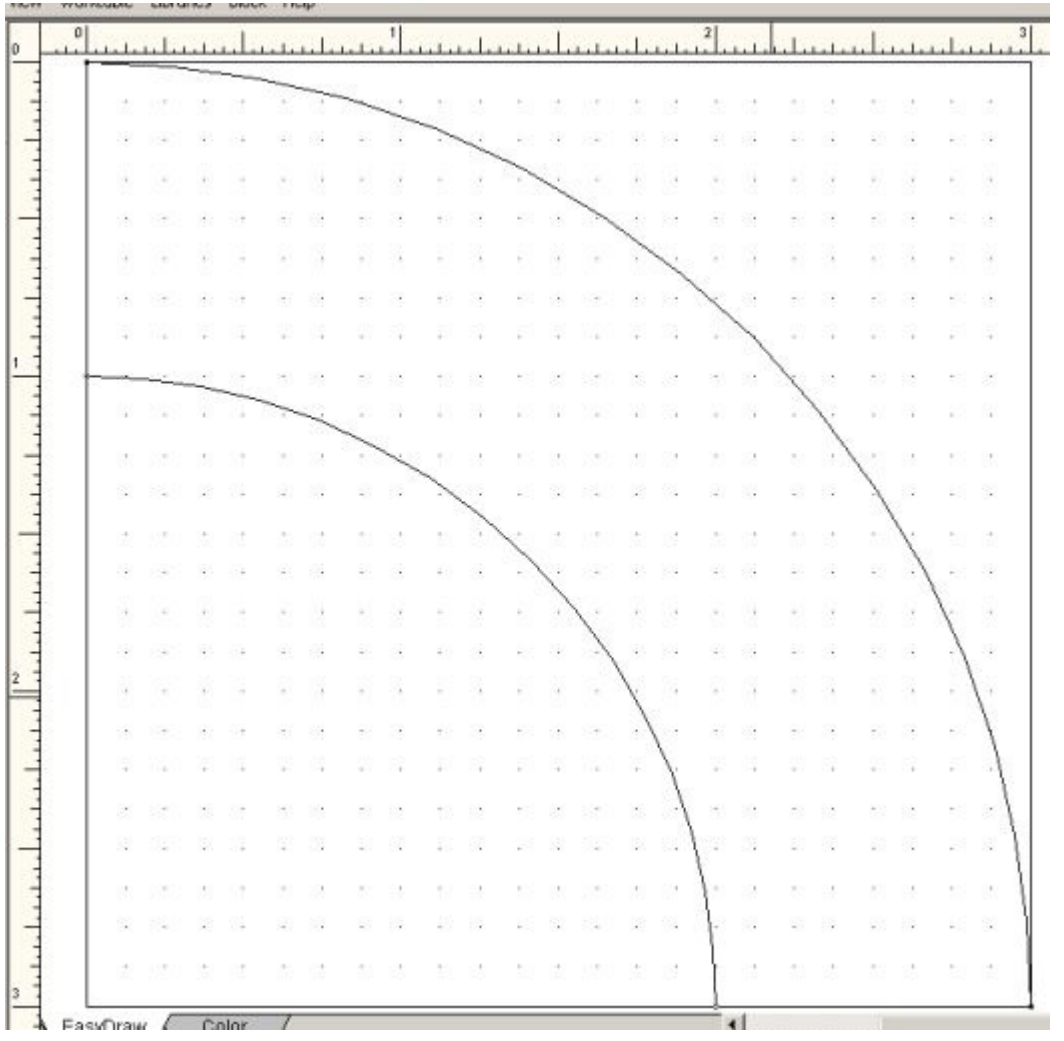

Click on the Bezier tool and then rt click on the mouse - the Edit box will

show up.

| 0 | المتماحية واحتماعها والمتماد والمتماحية والمتمادية والمتمادية والمتمادية |                             |          |        |        |                     |        |                |         |    |       |                            |           |                |                                |                             |                                                               |        |                |        |                |             |                             |  | عناءتنا بالمنابيات                |  |
|---|--------------------------------------------------------------------------|-----------------------------|----------|--------|--------|---------------------|--------|----------------|---------|----|-------|----------------------------|-----------|----------------|--------------------------------|-----------------------------|---------------------------------------------------------------|--------|----------------|--------|----------------|-------------|-----------------------------|--|-----------------------------------|--|
|   |                                                                          |                             |          |        |        |                     |        |                |         |    |       |                            |           |                |                                |                             |                                                               |        |                |        |                |             |                             |  |                                   |  |
|   | ÷                                                                        | S.                          | c.       | w      | 1477   |                     |        |                | 2012.22 | 33 | 涵     | $\mathcal{L}(\mathcal{N})$ | 22        | 102            | W                              | - 1                         |                                                               | ĸ.     | 26             | œ      | W              | 92          | 35                          |  |                                   |  |
|   | 10                                                                       | OK.                         |          |        | $-1.4$ | ×.                  | -13    | $\mathbb{R}^n$ |         |    | 43 OF | ALC:                       |           |                |                                |                             |                                                               |        |                |        |                |             | $\mathbb{R}$ .              |  |                                   |  |
|   | A.                                                                       | R                           | 92       |        |        |                     | 31     |                |         |    | 92 G  | a a c                      | a.        |                |                                |                             |                                                               |        |                |        |                |             | 题                           |  |                                   |  |
|   | $\sim$                                                                   | 963                         | 200      | $-20$  | 100    | ×                   |        |                |         | 80 | -19   | $-65$                      |           | 104            | $\sim$                         | 17 M                        |                                                               |        |                |        |                |             | 10.0                        |  |                                   |  |
|   | a s                                                                      | ×                           | 82       | ×      |        |                     |        |                |         |    |       |                            |           | 1.049          |                                | 88                          |                                                               |        |                |        |                |             | B.                          |  |                                   |  |
|   | ROS                                                                      | $\left( 0.1\right)$         | $\leq 1$ |        |        |                     |        |                |         |    |       |                            | or)       | CO.            | $\sim$                         |                             | $\left\langle \left\langle \Phi\right\rangle \right\rangle$ : |        |                |        |                |             | K)                          |  | Convert to Guides<br>Clear Guides |  |
|   | A.                                                                       | $\mathcal{L}_{\mathcal{A}}$ | $\sim$   |        |        |                     |        |                |         |    |       |                            |           |                | ×                              | $\mathcal{C}_{\mathcal{A}}$ |                                                               |        |                |        |                |             | ×                           |  |                                   |  |
|   |                                                                          |                             |          |        |        |                     |        |                |         |    |       |                            |           |                |                                |                             |                                                               |        |                |        |                |             |                             |  | Grid setup<br>Edit                |  |
|   |                                                                          |                             |          | 300 TV |        |                     |        |                |         |    |       |                            |           |                |                                | 1.3                         | $\mathcal{F}$                                                 |        | $\sim$         |        |                |             | $\mathbb{Z}$                |  | Symmetry                          |  |
|   |                                                                          | est like                    | Chair    | 1997   |        |                     | 100    |                |         |    |       |                            |           |                |                                | $\sim$                      | 38 G                                                          | - 1998 |                |        |                |             | $\mathcal{L}^{\mathcal{N}}$ |  | Resize<br>Rotete                  |  |
|   |                                                                          |                             |          |        | 8 8    | S.                  | $\sim$ |                |         |    |       |                            |           |                |                                |                             |                                                               |        |                |        |                |             | $\mathbb{S}^1$              |  |                                   |  |
|   | $\mathbb{R}$                                                             | o.                          | 1.00     | $+0.0$ | $-1$   | $\left( 0.1\right)$ | $-100$ | $\sim$         |         | -  |       |                            |           |                |                                |                             |                                                               |        | $\mathbb{R}$ . |        |                |             | $\sim$                      |  |                                   |  |
|   | ÷                                                                        |                             | w        |        |        | ×                   | n.     | ÷              | 78      |    |       | ×                          |           |                |                                |                             |                                                               |        | ä.             | o.     |                |             | D.                          |  |                                   |  |
|   | $\sim$                                                                   |                             |          |        |        |                     |        |                |         | ¥0 | 343   |                            | (4)       |                |                                |                             |                                                               |        |                | $\sim$ |                |             | $\mathbb{R}$ .              |  |                                   |  |
|   | A.                                                                       | R                           | Đ.       | ÷.     |        |                     |        |                |         | Đ. | 82    | a.                         | u.        | 1.12           |                                |                             |                                                               |        |                |        | ÷.             |             | 23                          |  |                                   |  |
|   | <b>BO</b>                                                                | $\mathcal{M}_{\mathcal{S}}$ | $-1$     |        |        |                     |        |                |         | ¥. | 98    | 673                        |           | $-14$          | $\alpha$                       | 139                         |                                                               |        | ÷.             |        | $\mathbb{R}^n$ |             | Đ.                          |  |                                   |  |
|   | AR.                                                                      | æ                           | 124      |        |        |                     |        |                |         |    |       |                            | $-1 - 14$ |                |                                |                             |                                                               |        |                |        |                |             | T.                          |  |                                   |  |
|   |                                                                          |                             |          |        |        |                     |        |                |         |    |       |                            |           |                |                                |                             |                                                               |        |                |        |                |             |                             |  |                                   |  |
|   | 525                                                                      | 25                          | 反乱       | 82     |        |                     |        |                |         |    | 道     | 59                         | 83        | - Let's        | $\langle \cdot, \cdot \rangle$ | 33                          | YE)                                                           |        |                |        | 100            | $\sim 10^4$ |                             |  |                                   |  |
|   | 花                                                                        | $\langle \Delta \rangle$    | $-4$     | œ      |        |                     |        |                |         |    |       | F.                         | GO.       | - 24           |                                | -19                         |                                                               |        |                |        |                |             |                             |  |                                   |  |
|   | $\mathbb{S}^n$                                                           | Ø.                          |          |        |        |                     |        |                |         |    |       |                            |           | $\sim 10^{-1}$ |                                | $\sim 2$                    |                                                               |        |                |        |                |             |                             |  |                                   |  |
|   | KU.                                                                      | o.                          | 100      |        |        |                     |        |                |         |    |       |                            |           | 174            | $\sim$                         | $\sim$                      |                                                               |        |                |        |                |             | 10                          |  |                                   |  |
|   | $\mathbb{Z}^n$                                                           |                             |          |        |        |                     |        |                |         |    |       |                            |           |                | œ                              |                             |                                                               |        |                |        |                |             | $D_{\rm c}$                 |  |                                   |  |
|   | KC.                                                                      | OR.                         | 1.141    | -40    |        |                     |        |                |         |    |       |                            |           |                | $\sim$                         |                             |                                                               |        |                |        |                | n.          | E.                          |  |                                   |  |
|   | D.                                                                       | w                           | V2       |        |        |                     |        |                |         |    |       |                            |           |                |                                |                             |                                                               |        |                |        |                |             | D)                          |  |                                   |  |
|   |                                                                          |                             |          |        |        |                     |        |                |         |    |       |                            |           |                |                                |                             |                                                               |        |                |        |                |             |                             |  |                                   |  |

When you click on Edit you will then see the Edit Arc box.

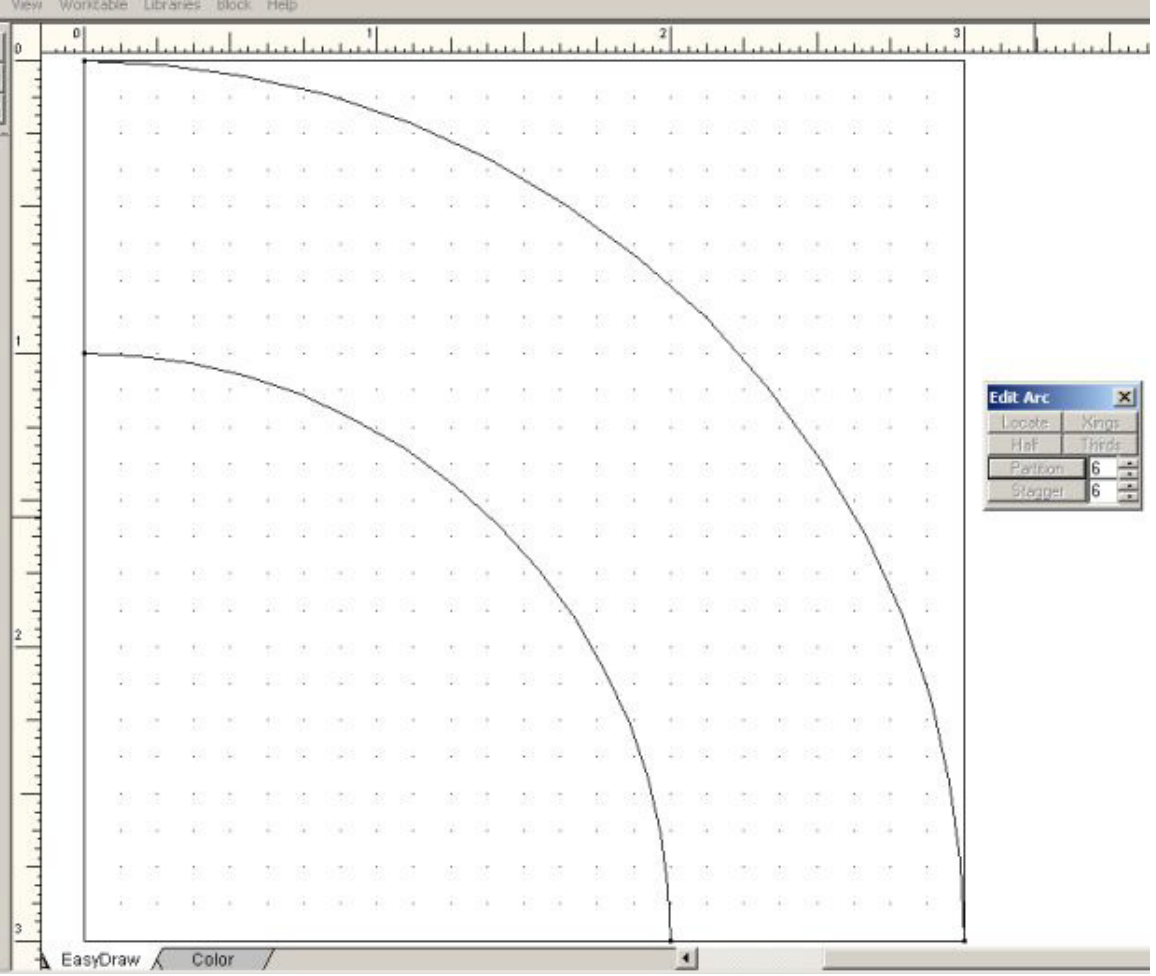

You can see the numbers and the buttons that say Partition and Stagger. Decide on the number of divisions you want to use and change the numbers

| - 1 |                 |        |
|-----|-----------------|--------|
| Đ.  |                 |        |
| S.  | <b>Edit Arc</b> |        |
|     | Locate          | Xings  |
|     | Half            | Thirds |
|     | Partition       | 6      |
| ×.  | Stagger         | 6      |
| 88  |                 |        |
|     |                 |        |

Ok Click on the top line and then click on Partition. This will place 6

 $\mathfrak g$ المتحدا منميا منميا منصبا أتبني المنميا وبنصا وبما والمتحا وبمناصب ...ا.......... . . . . . . . . . متسخلتموها متساعيته والمتحادث ومتماز ومناقص والصنعيا ويتنقص المتصادفين المتحادث ğ,  $\times$ Xings Locate Half Thirds ă Patition Stagger  $\mathbb{R}^3$ B)  $\bar{E}$  $\mathbb{S}$ 3 櫽

is 1

nodes(that's the number suggested in the manual) evenly placed on the line

I kept forgetting to use Stagger for this step and kept clicking on Partition. It doesn't work as well! LOL

So here you need to click on the second arc and then click on stagger. This will put the 6 nodes staggered on the line so they are inbetween the nodes on the top line

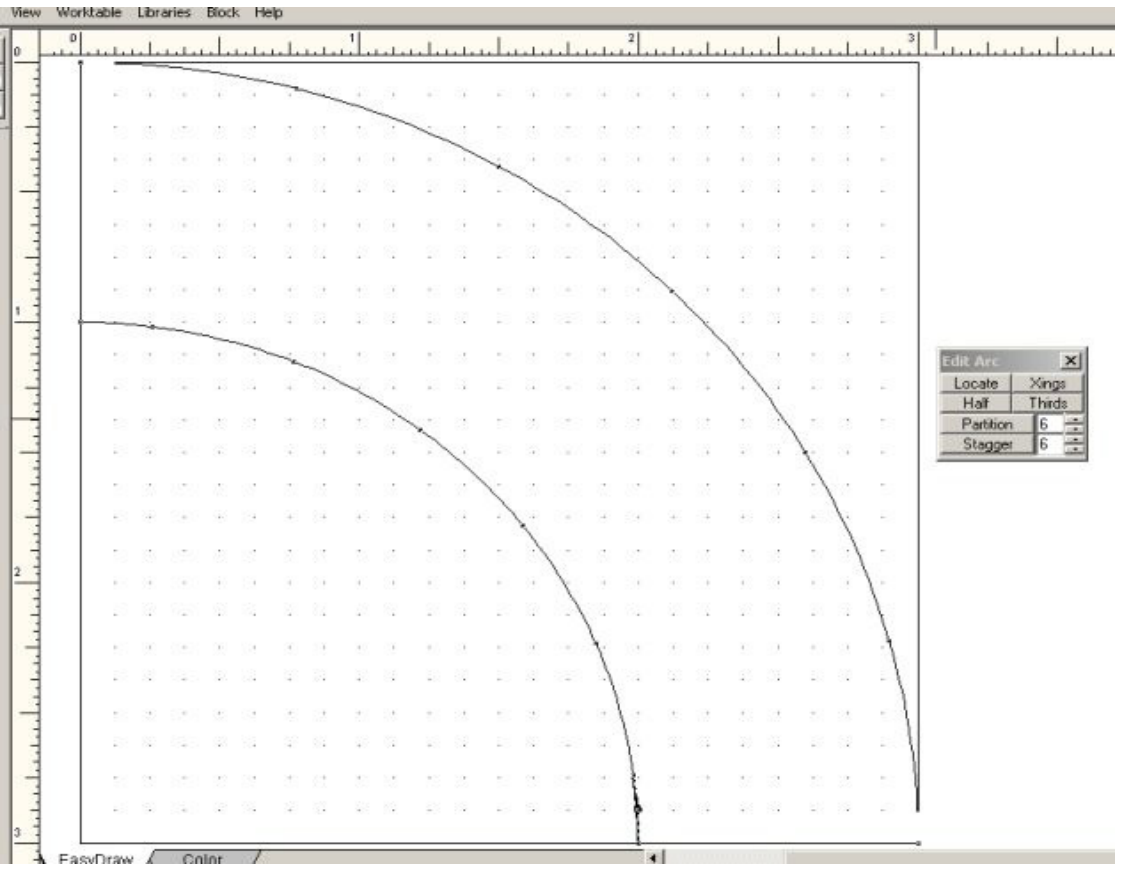

Once you have both arcs with nodes then you need to click on the pencil drawing a straight line. Click on a node and draw straight lines from all the nodes so you get the triangle sections.

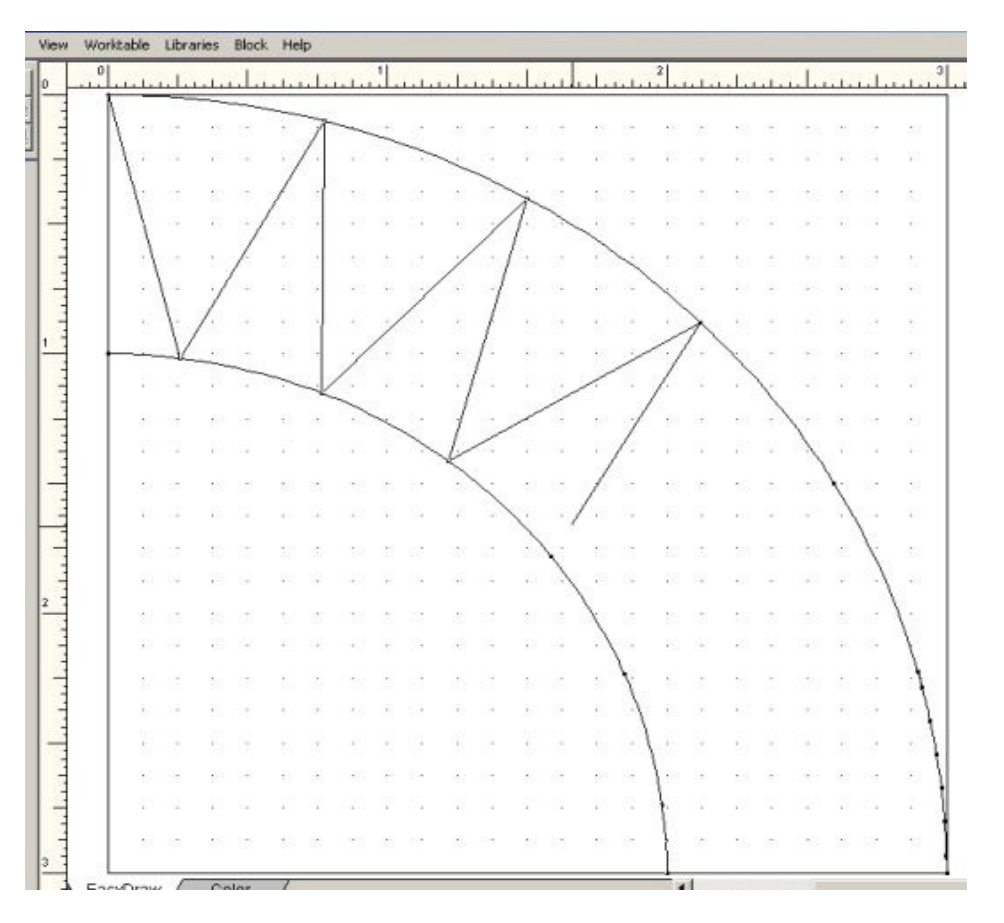

You can see the whole design here. Next just color your design

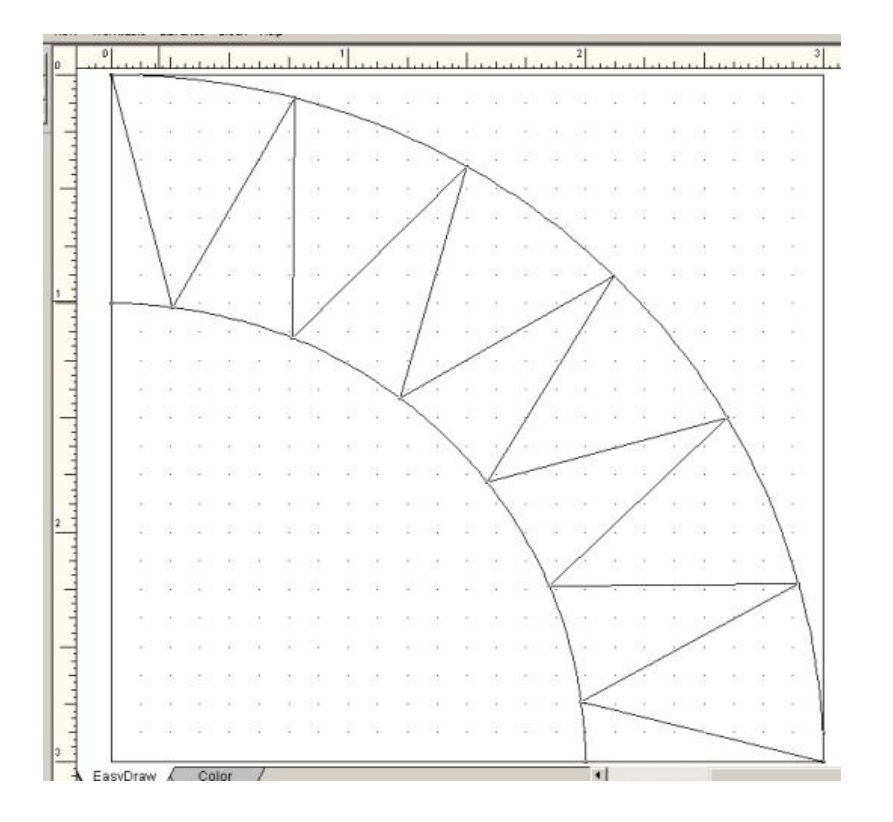

The final quilt block with color!! A Sun Compass Quilt Block

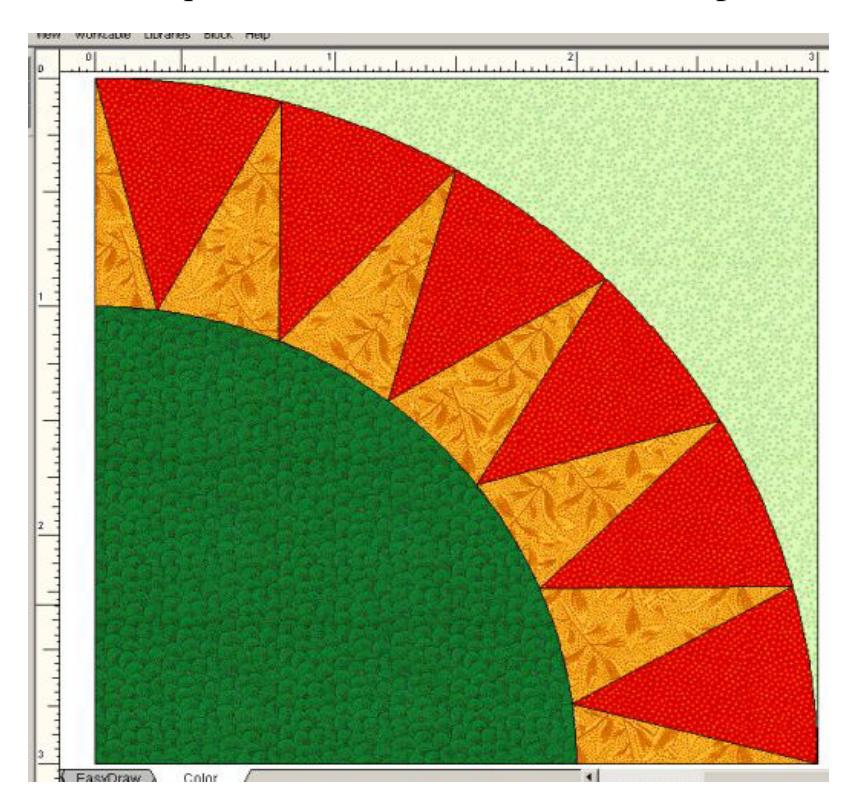